## **Accessing student school email accounts**

Search for **Light Hall school** through your internet browser

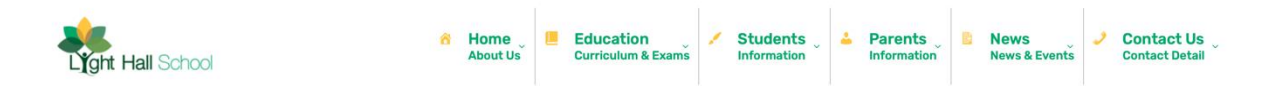

Scroll down the page to the bottom and click the **WEBMAIL** link

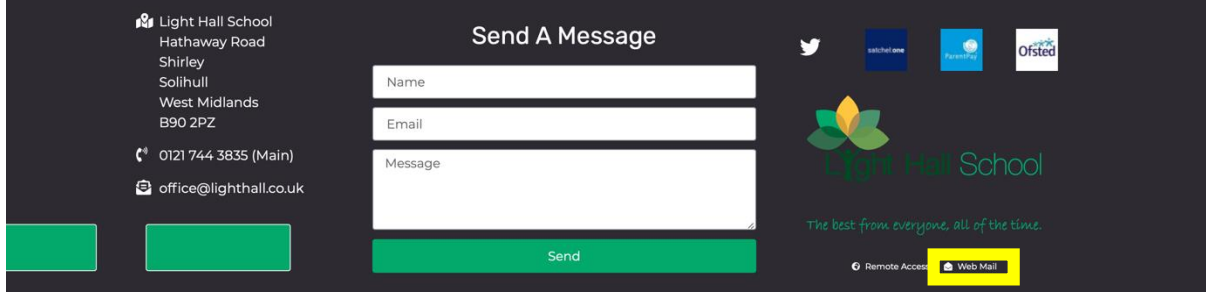

School email account details are as below

**Username** – year of entry to the school then first two letters of first name and then first five letters of your child's surname @lighthall.co.uk

**Password** (if not changed by student) – lighthall

For example

A student with who entered the school in 2020, with a name of Ben Ridge would be as below;

## [20beridge@lighthall.co.uk](mailto:20beridge@lighthall.co.uk)

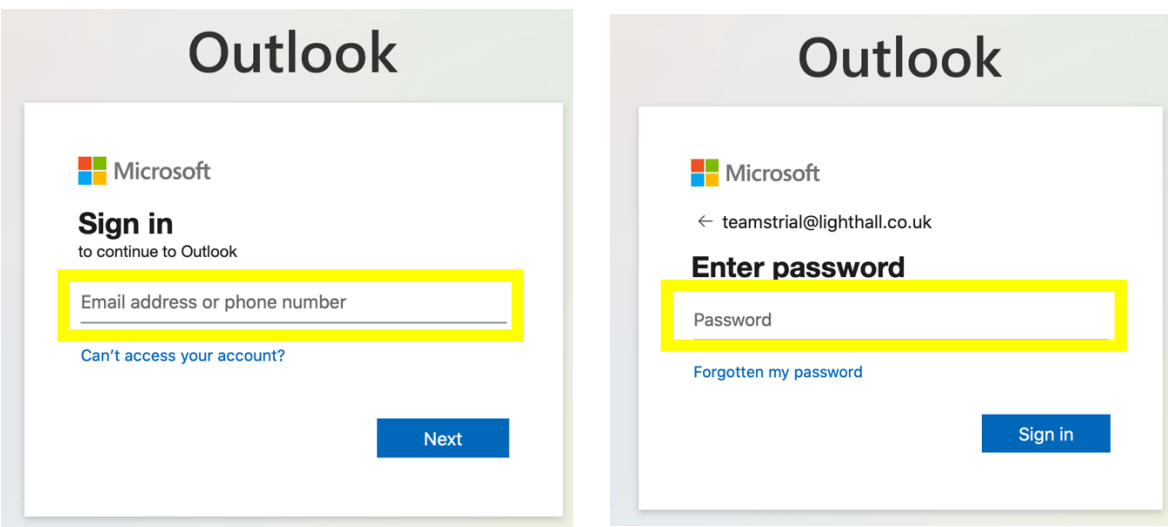

If you still cannot login please contact the email address below, with both your child's name, email address and year group. The password will then be reset for you.

[ithelpdesk@lighthall.co.uk](mailto:ithelpdesk@lighthall.co.uk)

If you still cannot login, please contact Mr Hayfield,

[nhayfield@lighthall.co.uk](mailto:nhayfield@lighthall.co.uk)